### **WFReporter System Administrator Guide**

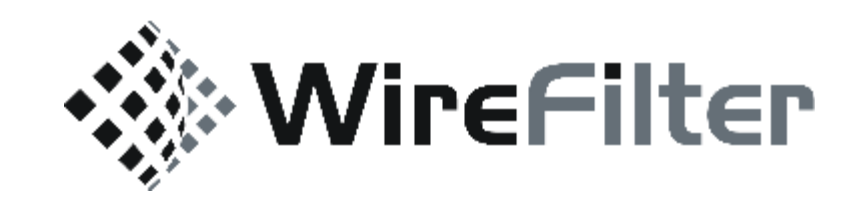

**Last Updated: 11/19/17 Sewar Technologies Confidential**

#### **Copyright**

#### COPYRIGHT

©2011 Sewar Technologies, All rights reserved.

#### IMPORTANT NOTE

This software and hardware are provided by Sewar Technologies Ltd. as is, and any express or implied warranties, including, but not limited to, implied warranties of merchantability and fitness for a particular purpose are disclaimed. In no event shall Sewar Technologies ltd. or its affiliates or suppliers be liable for any direct, indirect, incidental, special, exemplary or consequential damages (including, but not limited to, procurement of substitute goods or services; loss of use, data, or profits; or business interruption) however caused and on any theory of liability, whether in contract, strict liability, or tort (including negligence or otherwise) arising in any way out of the use of this software, even if advised of the possibility of such damage. Sewar Technologies Ltd. reserves the right to make changes without further notice to any products herein.

#### **TRADEMARKS**

WireFilter© is a registered trademark of Sewar Technologies Ltd.. Any other products mentioned in this document are trademarks or registered trademarks of their respective owners.

#### **Preface**

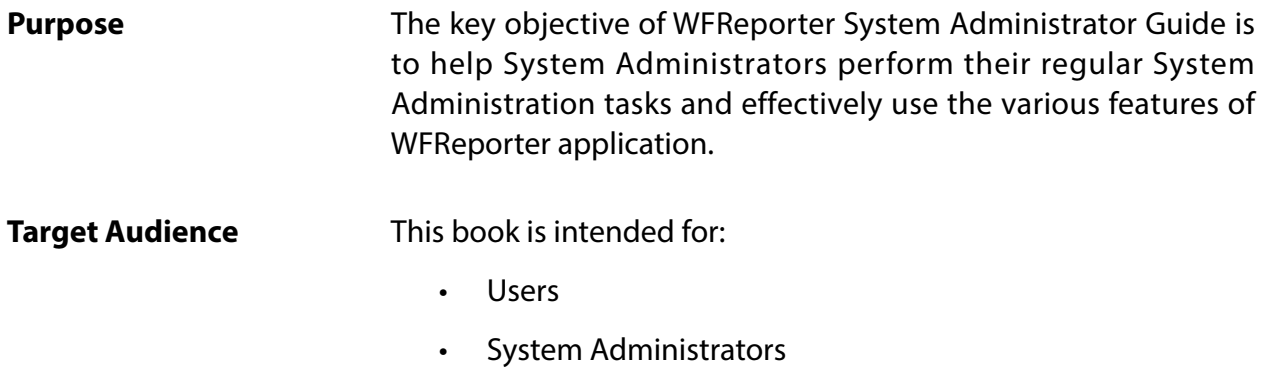

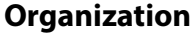

**Organization** WFReporter System Administrator Guide is organized as follows:

#### **Table 1: Organization**

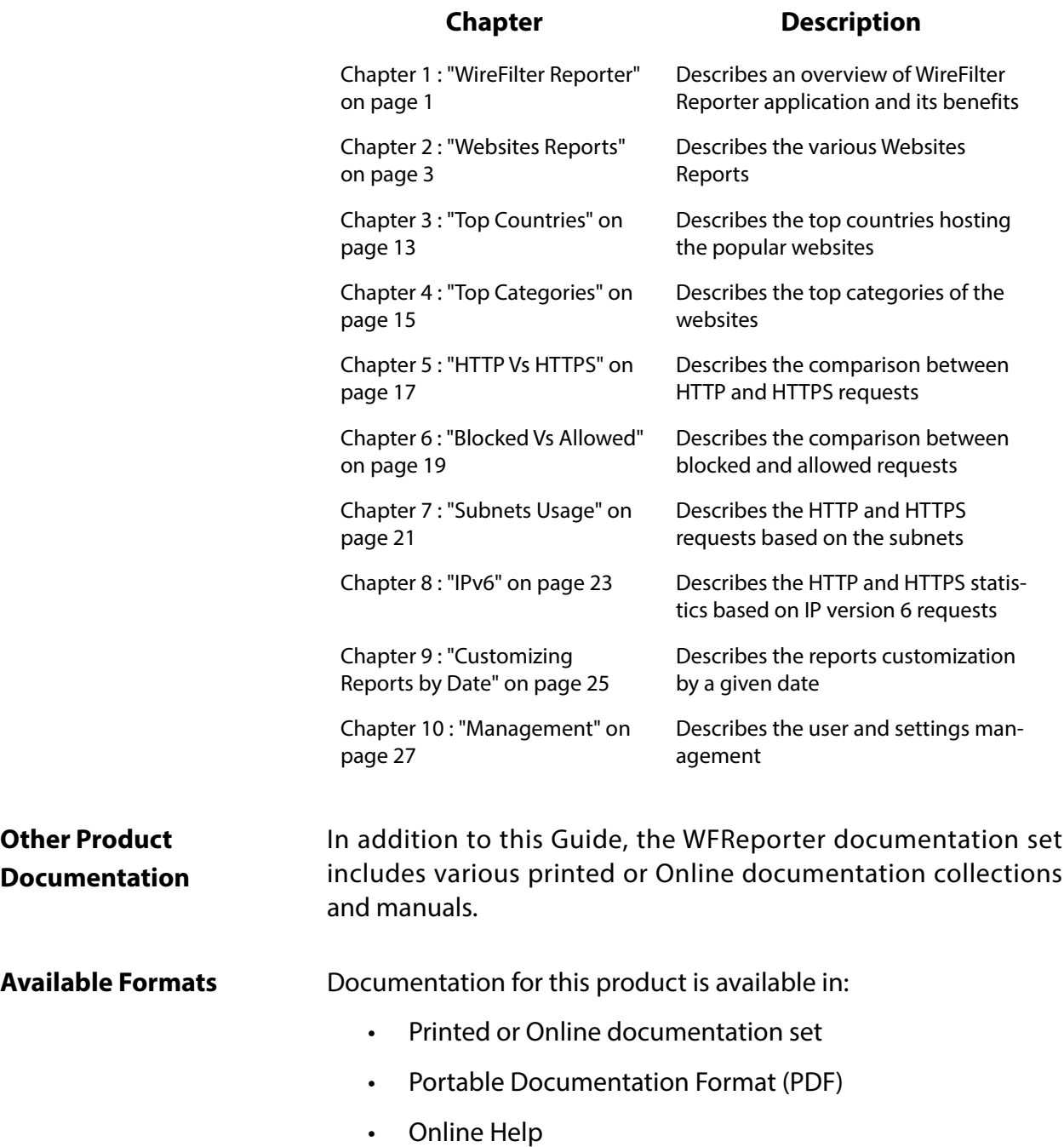

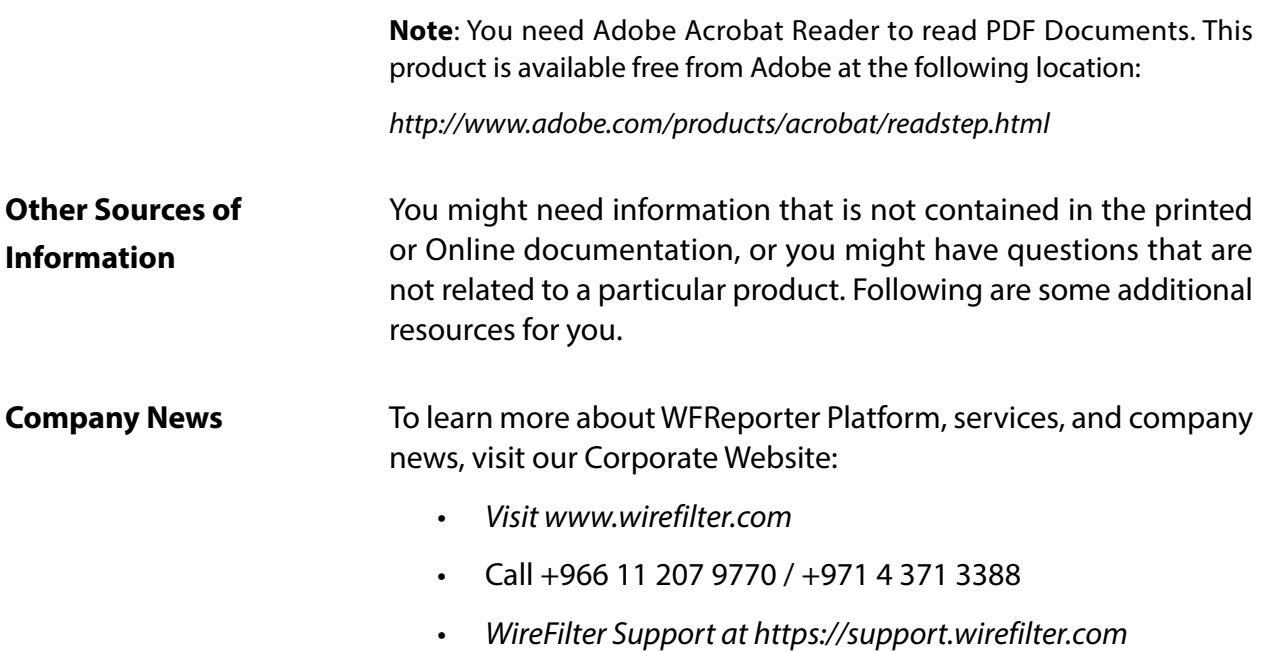

#### **[Chapter 1: WireFilter Reporter ... 1](#page-12-1)**

 [1.1: Graph Display... 2](#page-12-2)

#### **[Chapter 2:](#page-14-0) [Websites Reports ... 3](#page-14-0)**

- [2.1: Top Sites... 3](#page-16-0)
- [2.2: Top Blocked Sites... 5](#page-17-0)
- [2.3: Top Social Media Sites... 6](#page-18-0)
- [2.4: Top Media Streaming Sites... 7](#page-19-0)
- [2.5: Top Games Sites... 8](#page-20-0)
- 2.6: Top Content Servers... 9
- [2.7: Top .SA Sites... 10](#page-22-1)
- 2.8: Custom Report... 11

#### **[Chapter 3:](#page-24-1) [Top Countries ... 13](#page-24-1)**

#### **[Chapter 4:](#page-26-1) [Top Categories ... 15](#page-26-1)**

#### **[Chapter 5:](#page-28-1) [HTTP Vs HTTPS ... 17](#page-28-1)**

#### **[Chapter 6:](#page-30-1) [Blocked Vs Allowed ... 19](#page-30-1)**

#### **[Chapter 7:](#page-32-1) [Subnets Usage ... 21](#page-32-1)**

#### **[Chapter 8:](#page-34-1) [IPv6 ... 23](#page-34-1)**

#### **[Chapter 9:](#page-36-1) [Customizing Reports by Date ... 25](#page-36-1)**

#### **[Chapter 10:](#page-38-0) [Management ... 27](#page-38-0)**

 10.1: Settings... 28 10.2: Users... 29

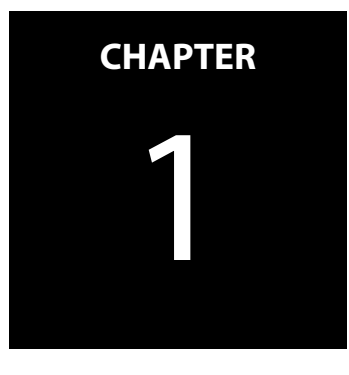

#### <span id="page-10-0"></span>1 **WireFilter Reporter**

WireFilter Reporter is an analysis aggregation and report generating application.

WireFilter Reporter provides you the ability to view graphical representations of several filtering attributes. This includes a comparison between allowed and blocked HTTP or HTTPS requests and as well a representation of the most visited websites.

This WireFilter Reporter System Administrator Guide aims to guide you with various features and usage of WireFilter Reporter.

#### **1.1 Graph Display**

WFReporter provides you the ability to display the set of websites reports by column or line.

**Column:** The Column display is a graph comparison of the number of hits per website.

**Line:** The Line display is a graph comparison of the number of hits over time per website.

You can observe this consistency across all WFReporter website reports as described in Chapter 2: Websites Reports.

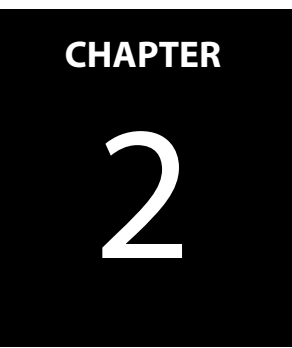

#### <span id="page-12-1"></span><span id="page-12-0"></span>2 **Websites Reports**

#### <span id="page-12-2"></span>**2.1 Top Sites**

Figure 2-1: Top Sites display the most requested websites based on the HTTP or HTTPS requests that have been processed by the WireFilter System. For instance, Google.com, Youtube.com and so on.

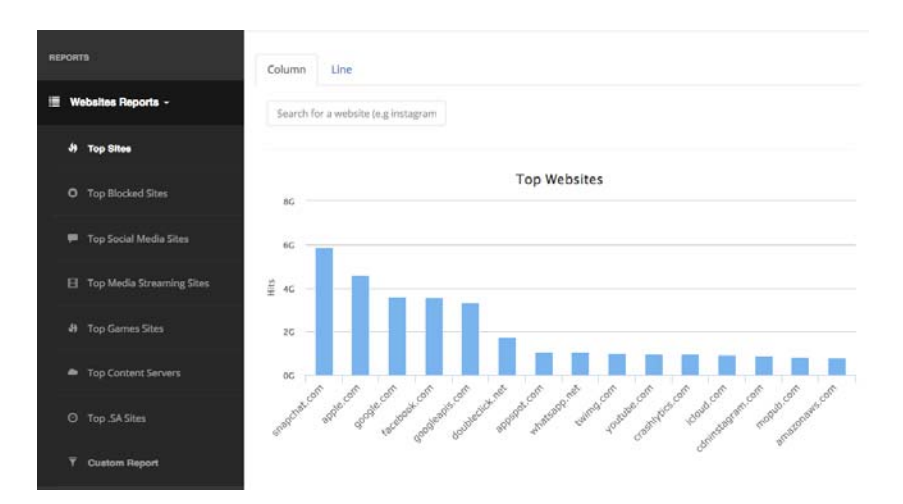

Figure 2-1: Top Sites

#### <span id="page-14-0"></span>**2.2 Top Blocked Sites**

The Top Blocked Websites statistics shows the number of blocked websites and their corresponding hits. This helps you to understand and track the details of top blocked website.

Figure 2-2: Top Blocked Sites display the most requested blocked websites based on the HTTP or HTTPS requests that have been blocked by the WireFilter system. For instance, Sex.com, Poker.com, and so on.

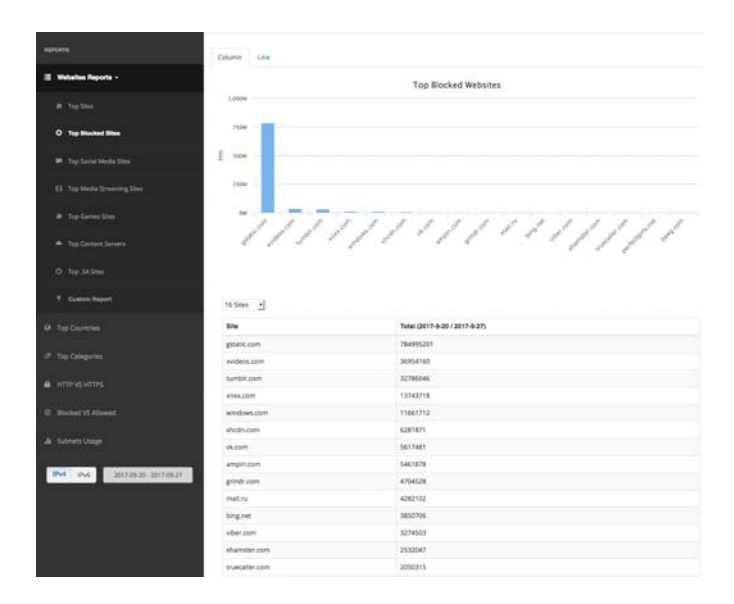

Figure 2-2: Top Blocked Sites

#### <span id="page-15-0"></span>**2.3 Top Social Media Sites**

The social media sites statistics shows the top social media networks that people use to build social networks or social relations with other people who share similar personal or career interests, activities, backgrounds or real-life connections.

Figure 2-3: Top Social Media Sites display the most requested social media websites based on the HTTP or HTTPS requests that have been processed by the WireFilter System. For instance, Facebook.com, Instagram.com, and so on.

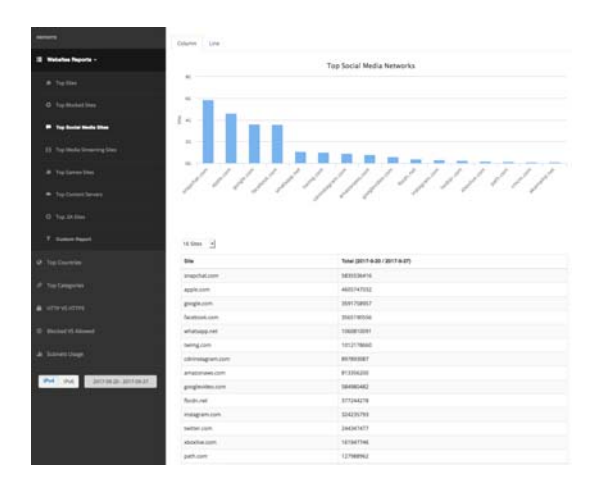

Figure 2-3: Top Social Media Sites

#### <span id="page-16-0"></span>**2.4 Top Media Streaming Sites**

The media streaming sites statistics shows the top websites associated with popular Internet activities. This include watching videos from across the world, news recaps, television shows, tutorials, or funny videos.

Figure 2-4: Top Media Streaming Sites display the most requested Media Streaming websites based on the HTTP or HTTPS requests that have been processed by the WireFilter System. For instance, Youtube.com, Vimeo.com, and so on.

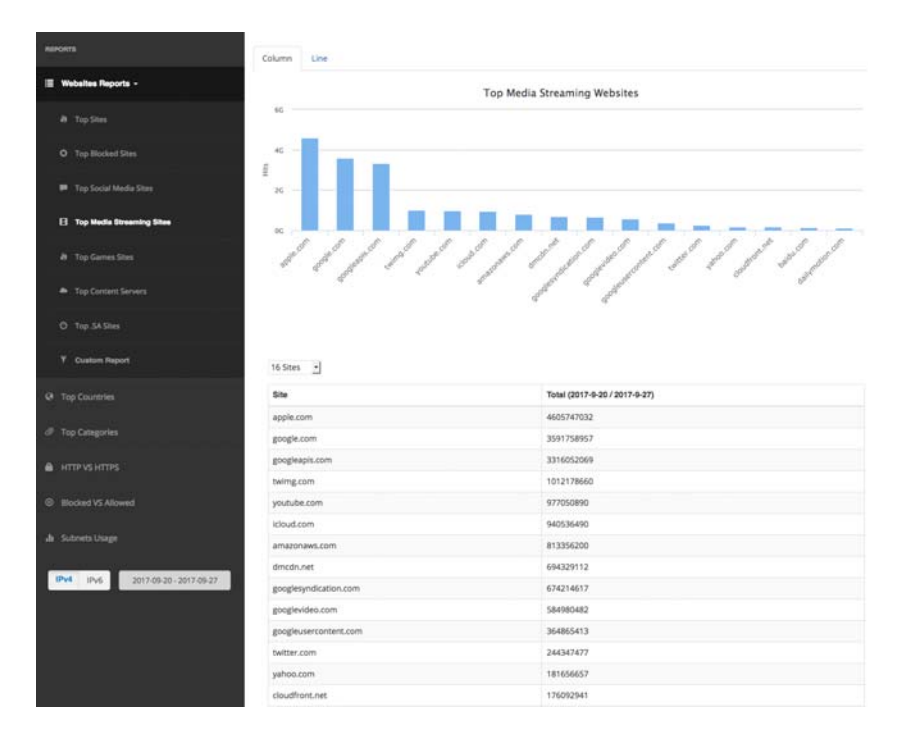

Figure 2-4: Top Social Media Streaming Sites

#### <span id="page-17-0"></span>**2.5 Top Games Sites**

The gaming sites statistics include tracking top on line gaming sites involving puzzle, action, word, arcade, sport, board, and card games.

Figure 2-5: Top Games Sites display the most requested Gaming websites based on the HTTP or HTTPS requests that have been processed by the WireFilter System. For instance, WorldofTanks.com.

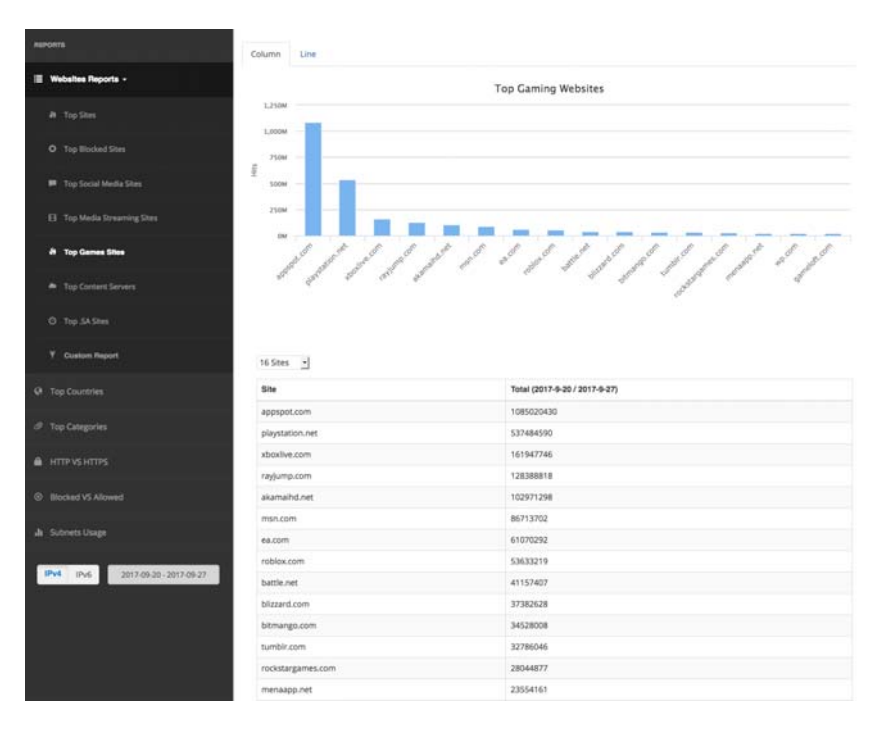

Figure 2-5: Top Gaming Sites

#### <span id="page-18-0"></span>**2.6 Top Content Servers**

The content servers statistics tracks the top and popular content servers for the Internet. This includes news, sports, and references.

Figure 2-6: Top Content Servers display the most requested content providing websites based on the HTTP or HTTPS requests that have been processed by the WireFilter System. For instance, Youtube.com.

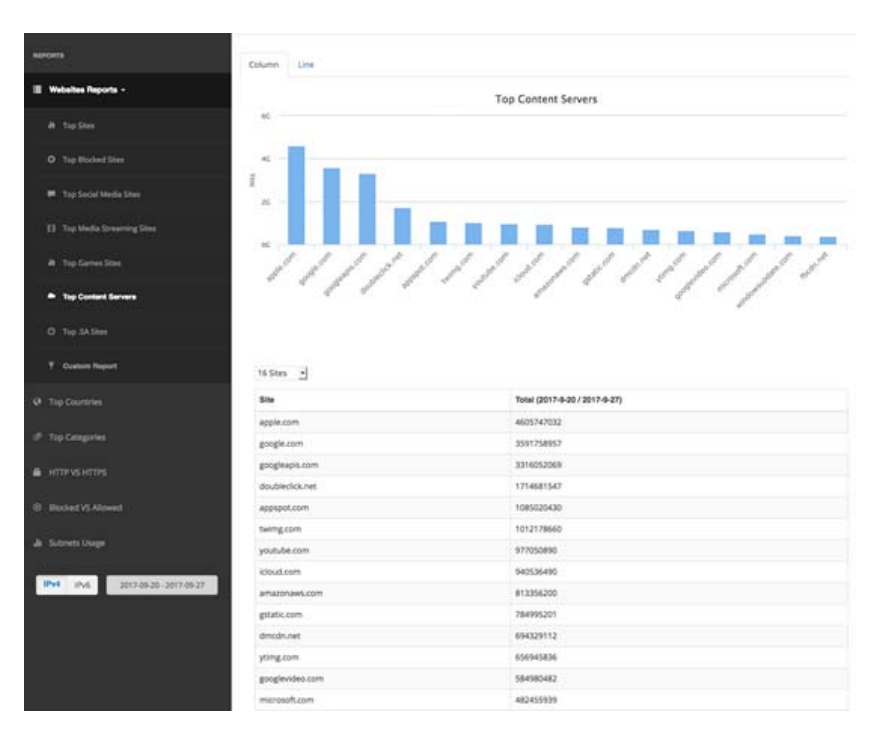

Figure 2-6: Top Content Servers

#### <span id="page-19-0"></span>**2.7 Top .SA Sites**

Figure 2-7: Top .SA Sites display the top and healthy dose of news and government related websites in the Kingdom of Saudi Arabia.

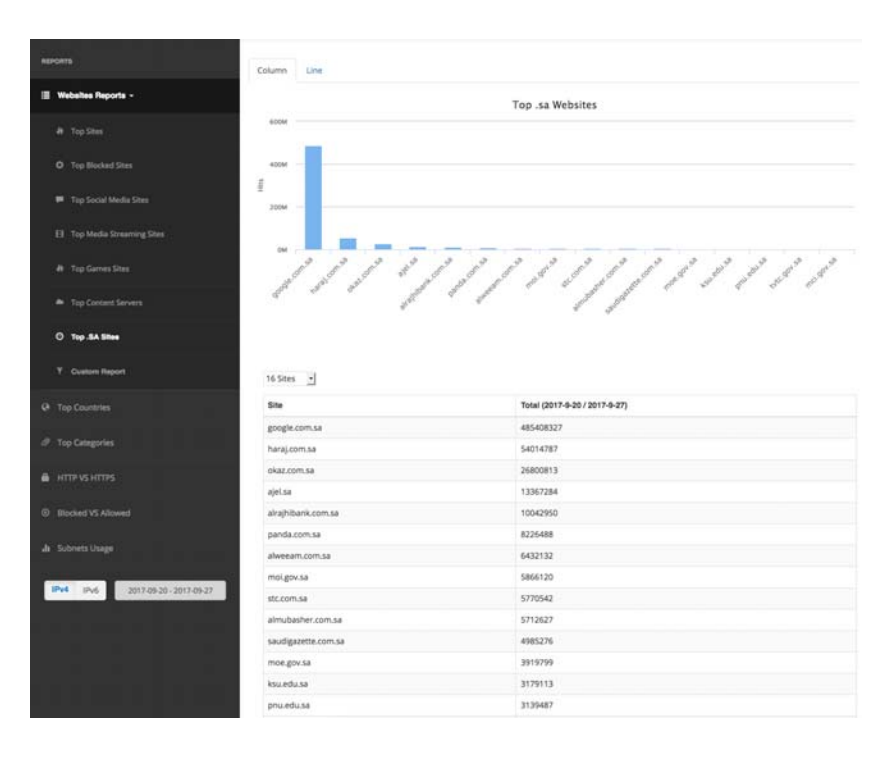

Figure 2-7: Top .SA Sites

#### <span id="page-20-0"></span>**2.8 Custom Report**

Custom Report generates a report based on user set criteria based on the HTTP or HTTPS requests that have been processed by the WireFilter System.

### <span id="page-22-1"></span><span id="page-22-0"></span>**CHAPTER** 3 **Top Countries**

This denotes the top countries hosting the most popular websites that include web pages, images, and videos based on the origin country.

Top Countries display the origin country of the most sought after websites. For instance, China, USA, and so on.

Figure 3-1: Top Countries show USA as a topper in the list with more than 60G hits.

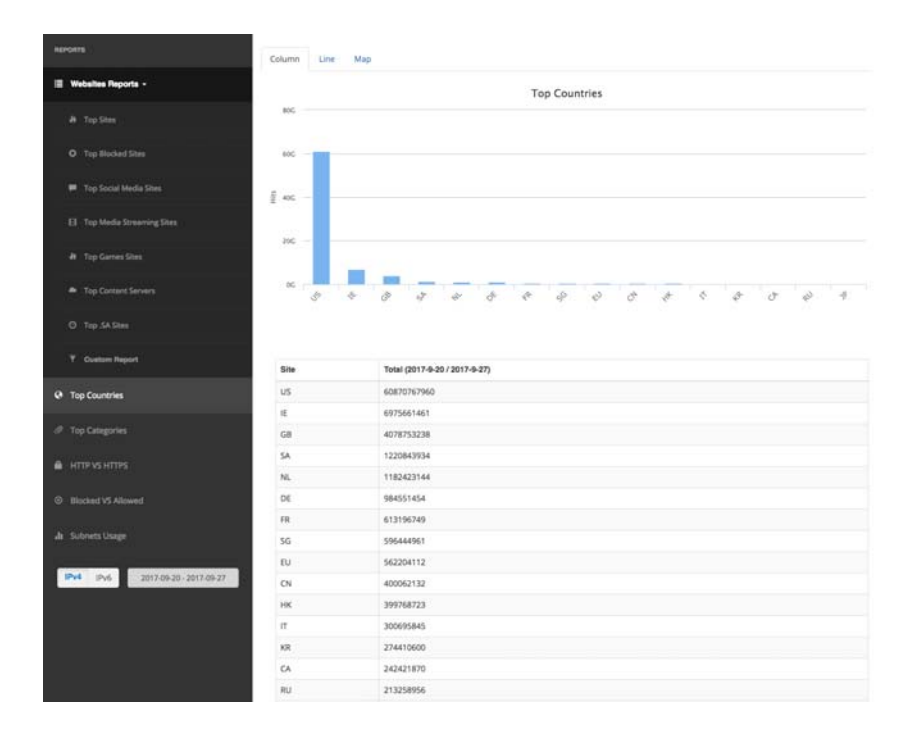

Figure 3-1: Top Countries

#### <span id="page-24-1"></span><span id="page-24-0"></span>4 **Top Categories**

The categories statistics provides the top categories of the websites that include, Content Server, Internet services, Social networking, Software/Hardware, Media sharing, Streaming media, Business, Web advertisements, Portal sites, Marketing/Merchandising, Technical/Business forums, Mobile phones, Chats, Media downloads, and Interactive web applications to name a few.

Top Categories display the categories of the most requested websites. For instance, Business, Social Media, and so on.

Figure 4-1: Top Categories show the report of top countries hosting the most sought after websites.

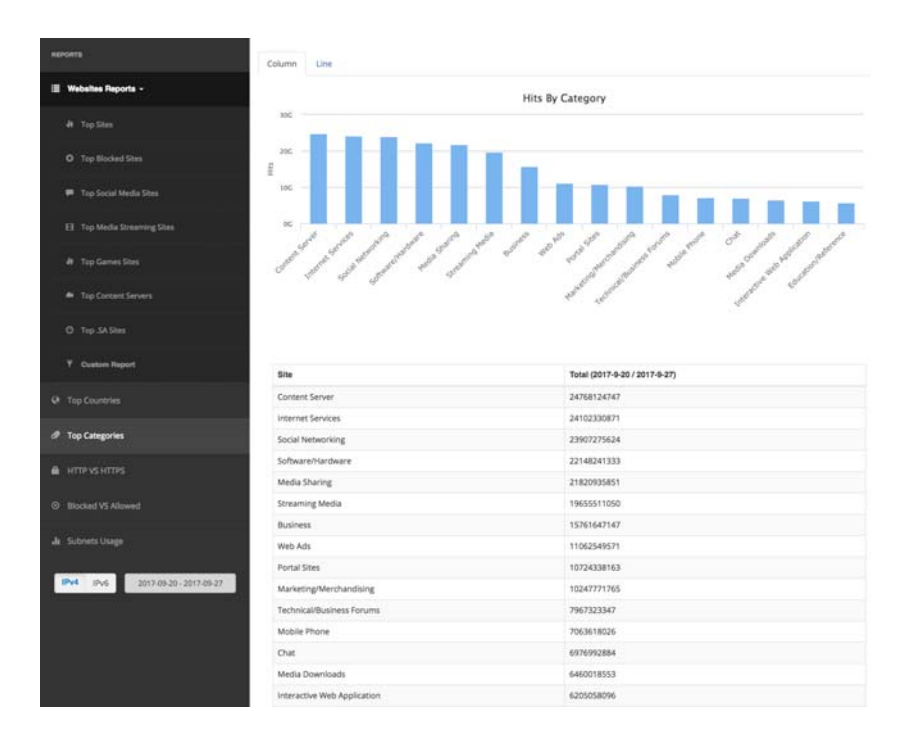

Figure 4-1: Top Categories

#### <span id="page-26-1"></span><span id="page-26-0"></span>5 **HTTP Vs HTTPS**

The HTTP Vs HTTPS statistics provides the number of hits and market position of those protocols in terms of their popularity and traffic.

Figure 5-1: HTTP Vs HTTPS displays primarily a comparison between HTTP and HTTPS requests.

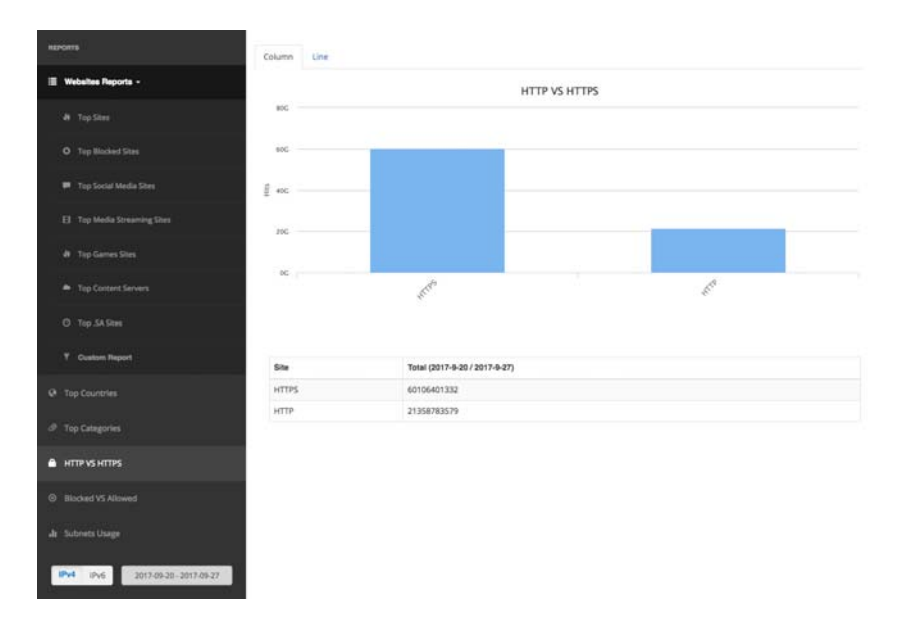

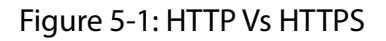

#### <span id="page-28-1"></span><span id="page-28-0"></span>6 **Blocked Vs Allowed**

The blocked versus allowed statistics provides appropriate traffic that came to the website due to the blocked and allowed requests.

Figure 6-1: Blocked Vs Allowed displays primarily a comparison between allowed and blocked HTTP or HTTPS requests.

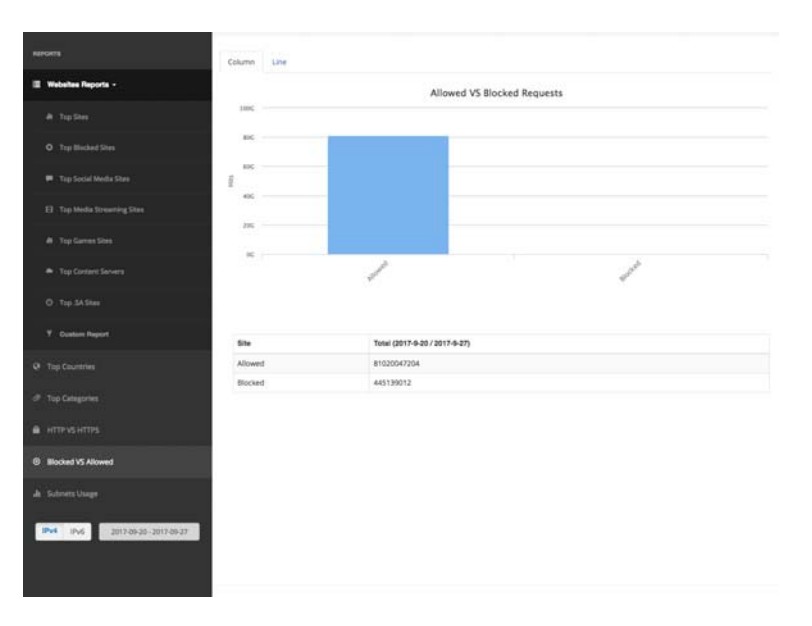

Figure 6-1: Blocked Vs Allowed

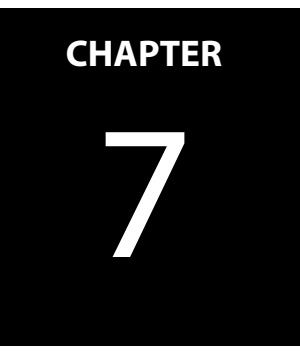

#### <span id="page-30-1"></span><span id="page-30-0"></span>**Subnets Usage**

Subnets Usage statistics provides HTTP or HTTPS requests according to subnets.

You can create smaller broadcast domains and to better utilize the bits in the host ID and sub-divide an IP network into smaller networks.

Each network is bounded by an IP router and assigned a new subnet network ID. This is a sub-set of the original class-based network ID that creates subnets.

Figure 7-1: Subnets Usage displays HTTP or HTTPS statistics based on the subnets.

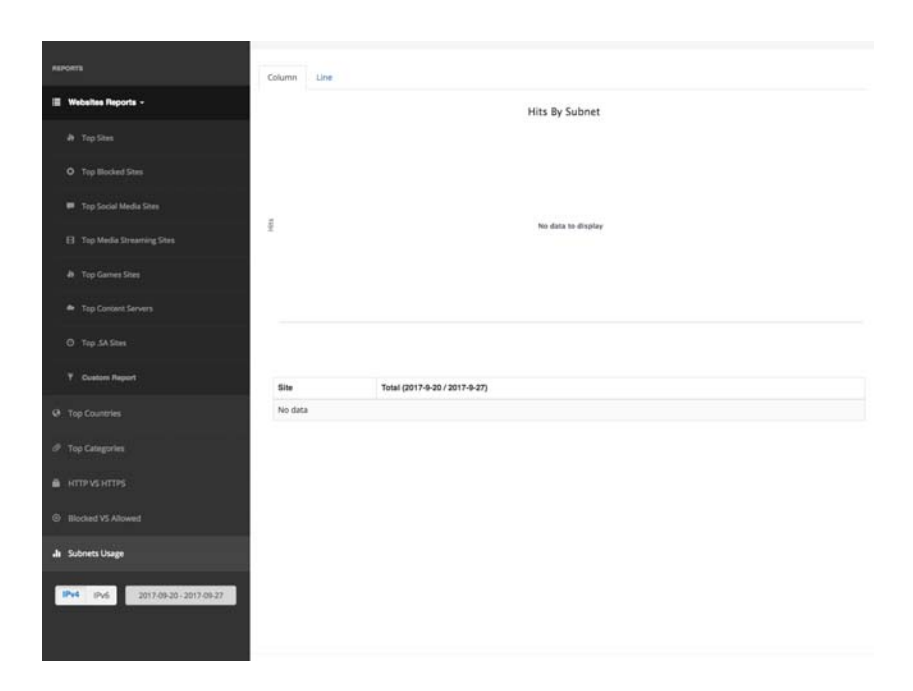

Figure 7-1: Subnets Usage

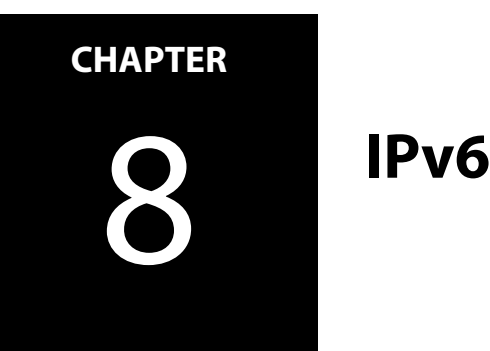

<span id="page-32-1"></span><span id="page-32-0"></span>

Internet protocol version 6 (IPv6) is the most recent version of the Internet Protocol (IP).

It acts as a communication protocol that provides an identification and location system for computers on networks and routes traffic across the Internet.

Figure 8-1: IPv6 displays the HTTP or HTTPS statistics based on IP version 6 requests.

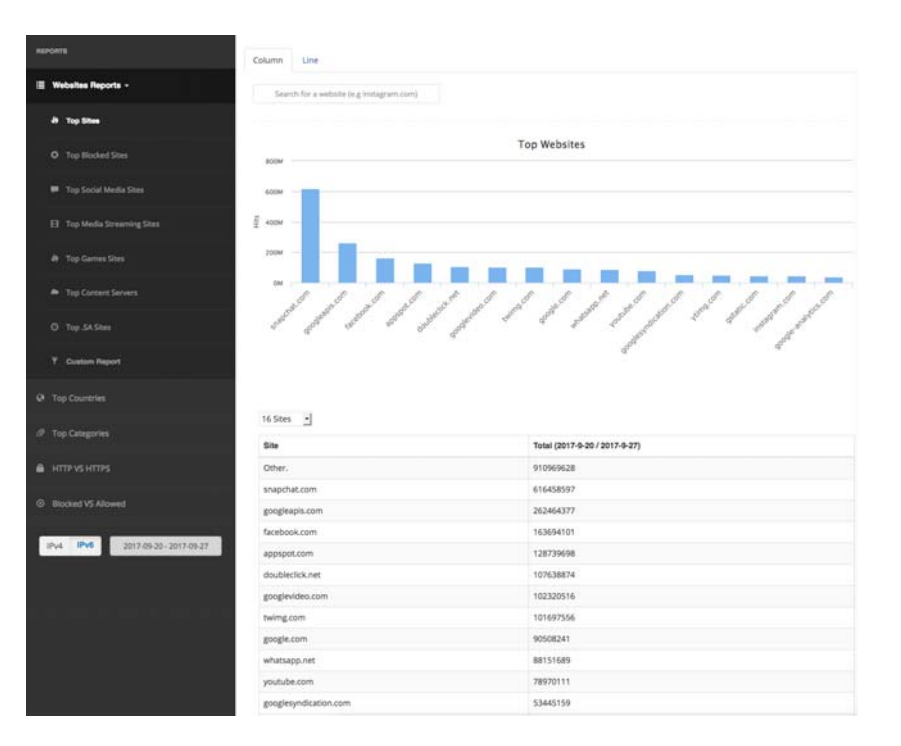

Figure 8-1: IPv6

#### <span id="page-34-1"></span><span id="page-34-0"></span>9 **Customizing Reports by Date**

This chapter helps you to display a report based on user Custom range of dates.

Initially it uses the last 7 days as a default setting. You have the flexibility to display the Last 30 Days, This Month and Last Month, or customize your dates, as appropriate.

You can apply this feature on all reports and once you apply the dates, it will be in effect when you move between reports.

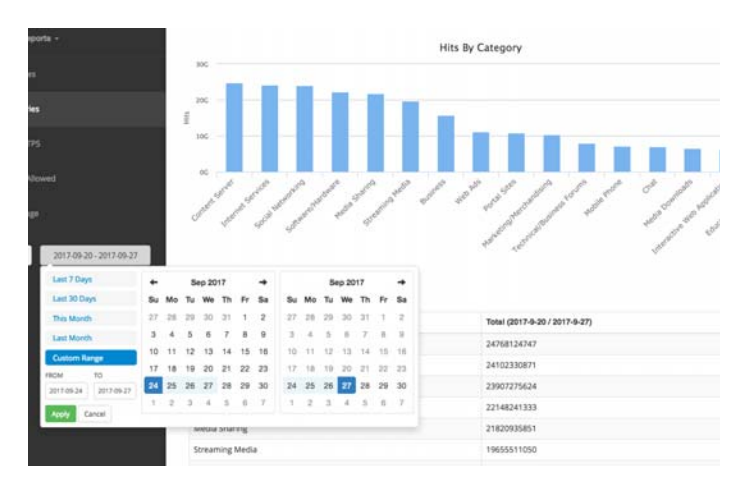

Figure 9-1: Customizing Reports by Date

## <span id="page-36-1"></span><span id="page-36-0"></span>**CHAPTER** 10 **Management**

This section aims to help Administrators manage the users and their appropriate privileges.

As part of WireFilter System Administrator role, you manage and track the users and settings. The following sub-sections describe how you add or remove users and their respective privileges.

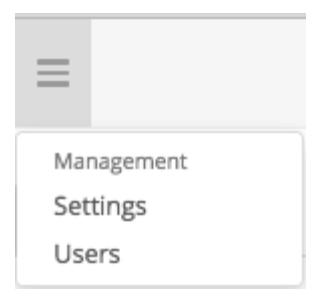

Figure 10-1: Management

#### **10.1 Settings**

Settings provide you the ability to add subnets that allow you to separate statistics based on the subnets.

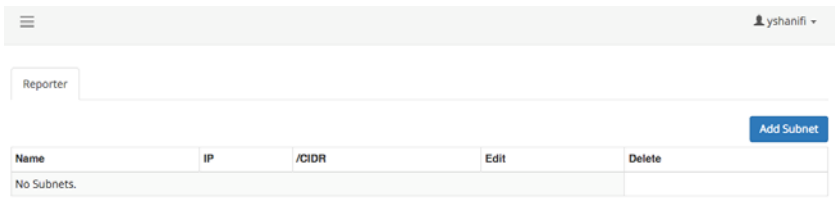

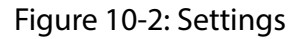

You can click **Add Subnet** button to create a new subnet.

**Note**: You can select a specific subnet in the list and click either edit or delete options to modify the subnet details or delete the subnet respectively.

#### <span id="page-38-0"></span>**10.2 Users**

Users screen allow you to create and delete user credentials for the WireFilter Reporter.

You can click **Add New User** button to create a new user for Wire-Filter Reporter.

**Note**: You can select a specific user in the list and click either edit or delete options to modify the user details or delete the user respectively.

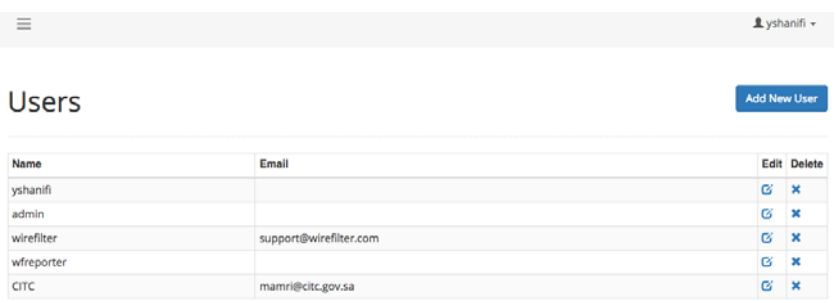

Figure 10-3: Users